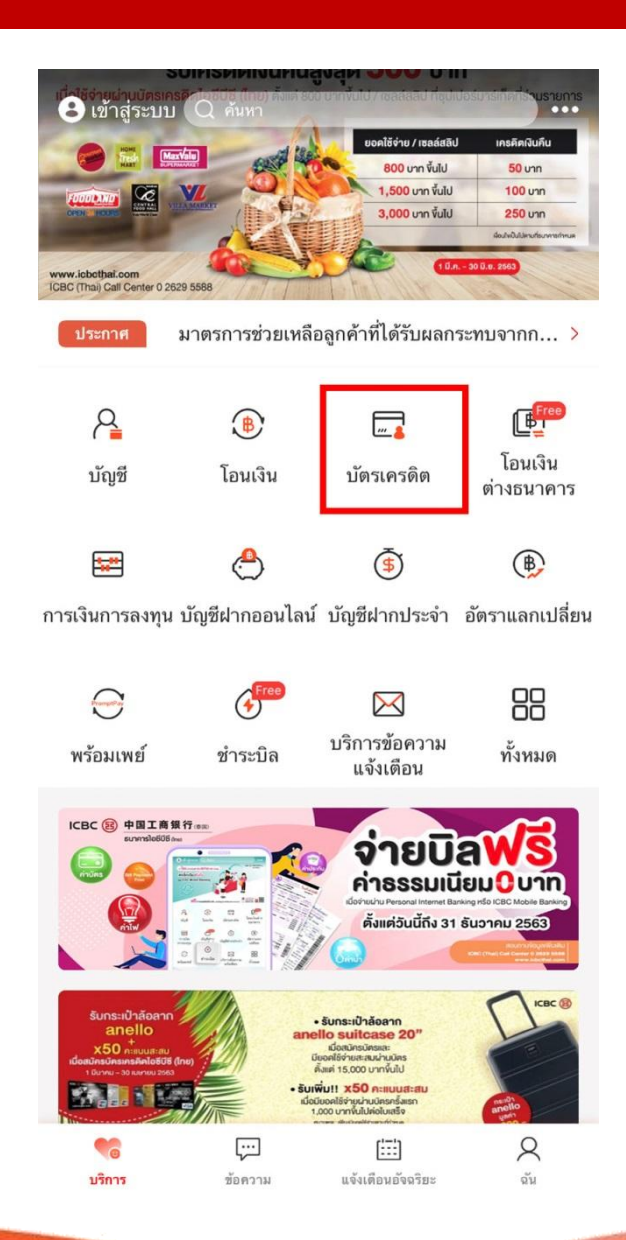

## **ขั้นตอนที่ 1: เปิ ดใช้งานแอพพลิเคชั่นโมบาย แบงก์กิ้งแล้วเลือก "บัตรเครดิต"**

**หมายเหตุ: ต้องใช้ E-token** ในการเปิ ดใช้งาน กรณีไม่มี E-token กรุณาติดต่อ **Call Center 02 629 5588**

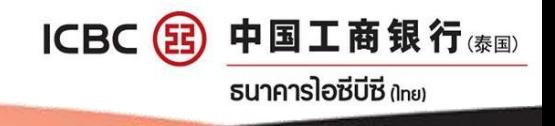

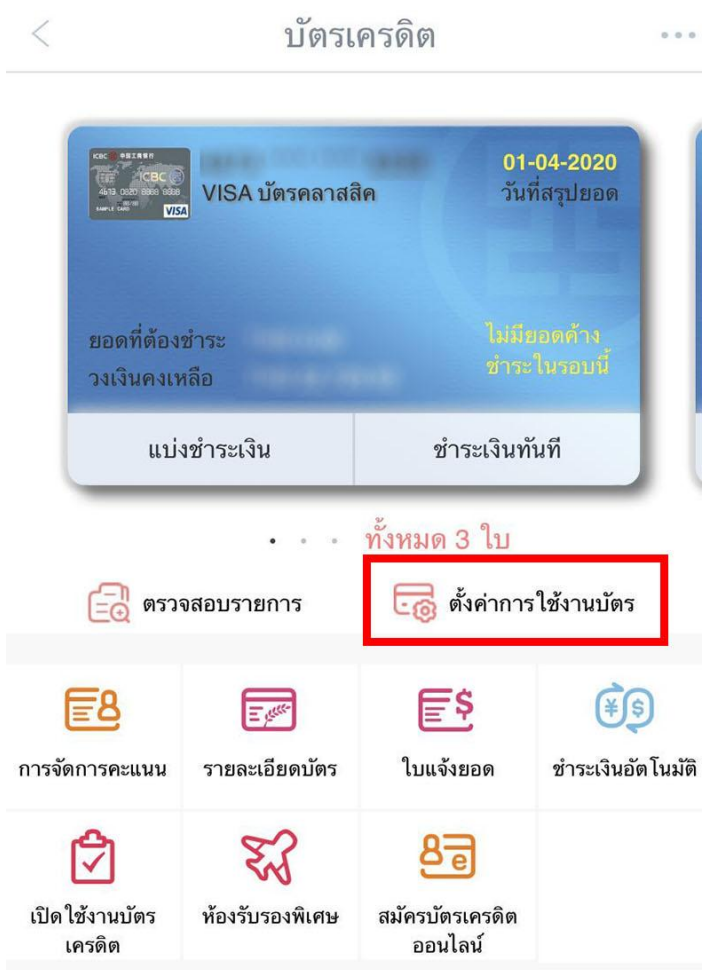

**ขั้นตอนที่ 2:**

- **เลือกบัตรที่ต้องการ**
- **กด "ตั้งค่าการใช้งานบัตร"**

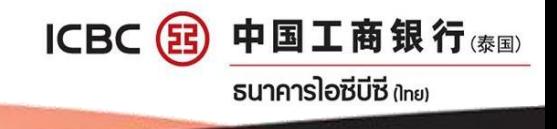

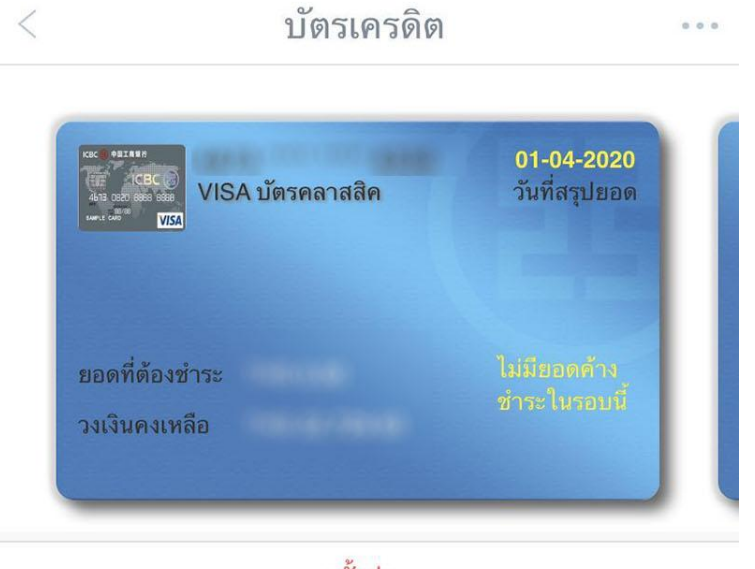

ตั้งค่า

เลือกชำระเงินร้านค้า NON-VBV

### **ขั้นตอนที่ 3: กด "ตั้งค่าการใช้งานบัตร"**

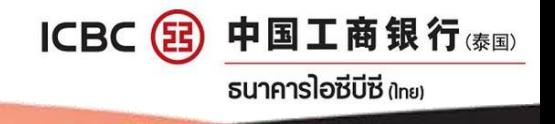

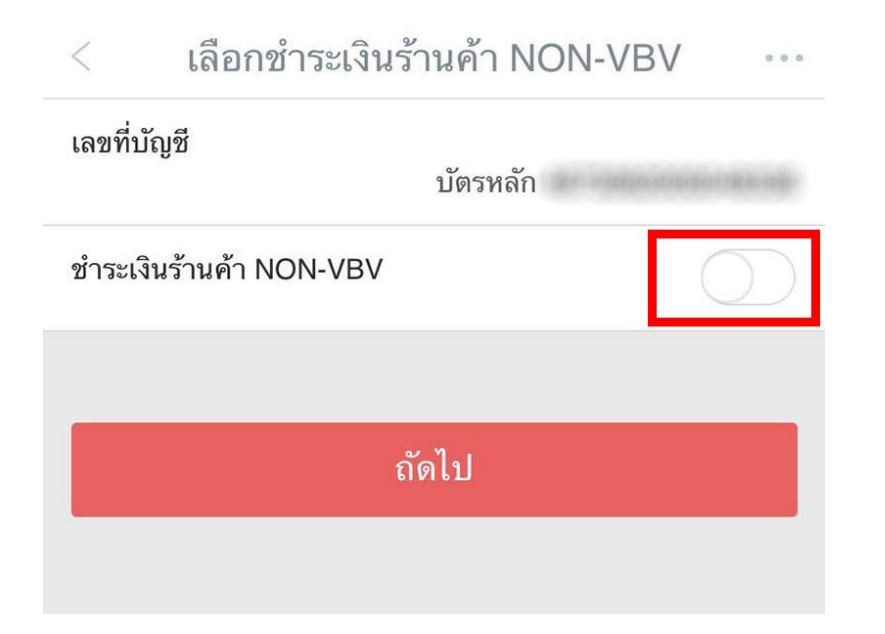

# **ขั้นตอนที่ 4: กดเปิ ดใช้งานการช าระเงิน ร้านค้า NON-VBV**

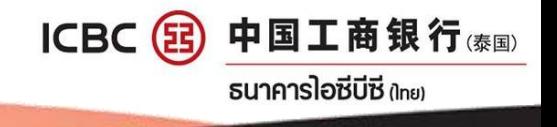

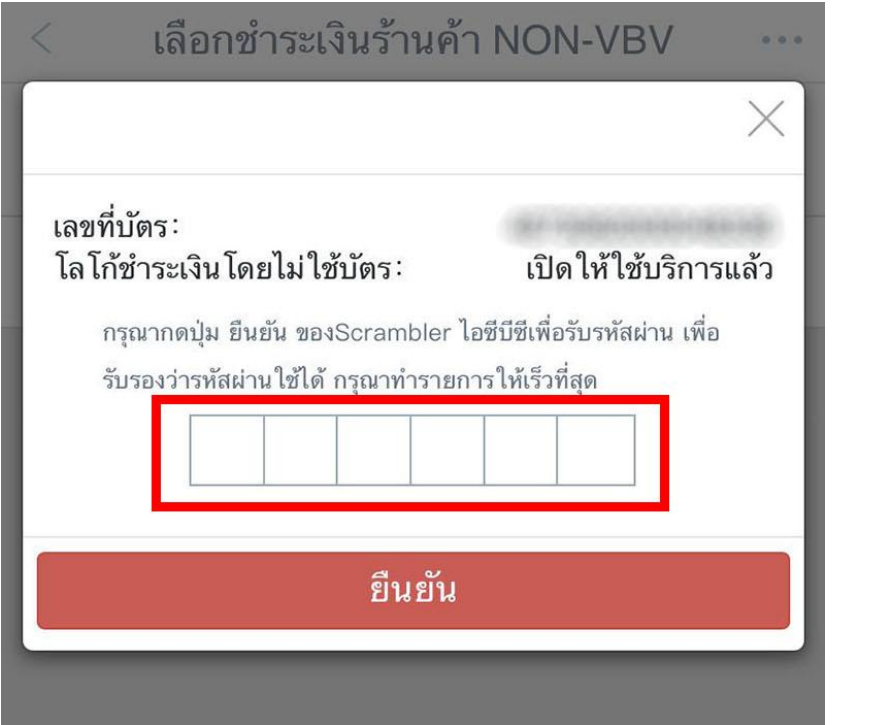

### **ขั้นตอนที่ 5:**

**ใส่รหัสผ่านจาก E-token เพื่อยืนยันการเปิ ดใช้งาน**

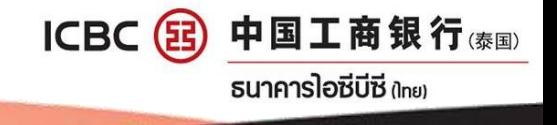

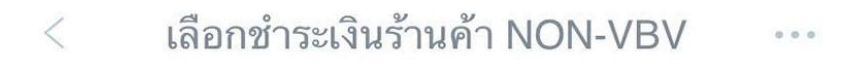

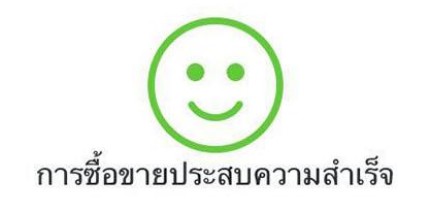

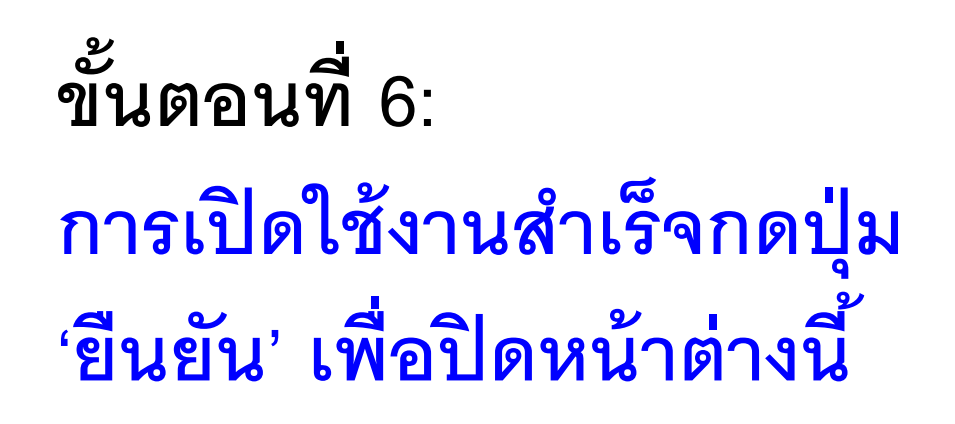

ยืนยัน

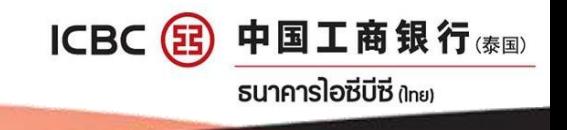